# [Braindump2go Fr[ee 70-662 Microsoft Certification Exam D](http://www.mcitpdump.com/?p=3744)umps (321-330)

# **MICROSOFT NEWS: 70-662 Exam Questions has been Updated Today! Get Latest 70-662 VCE and 70-662 PDF Instantly! Welcome to Download the Newest Braindump2go 70-662 VCE&70-662 PDF Dumps:**

http://www.braindump2go.com/70-662.html (507 Q&As) 70-662 Exam Questions are updated recently by Microsoft Official! Braindump2go has already got all the latest 70-662 Exam Questions and provides latest 70-662 Dumps for free download Now!70-662 PDF and 70-662 VCE are available for download now! You can get the latest updated 70-662 Practice Tests and 70-662 Practice Exams! Pass 70-662 Certification Exam Now! Exam Code: 70-662Exam Name TS: Microsoft Exchange Server 2010, ConfiguringCertification Provider: MicrosoftCorresponding Certifications: MCITP, MCITP: Enterprise Messaging Administrator on Exchange 2010, MCTS, MCTS: Microsoft Exchange Server 2010, Configuring70-662 Dumps,70-662 PDF,70-662 PDF eBook,70-662 Braindump,70-662 Study Guide,70-662 Book,70-662 Practice Test,70-662 Dumps PDF,70-662 VCE,70-662 VCE Dumps,70-662 Valid Dumps,70-662 Exam Questions Free,70-662 Dumps,70-662 Free Dumps,70-662 Questions and Answers Free,70-662 Braindump PDF,70-662 Braindump VCE,70-662 Preparation **TS: Microsoft Exchange Server 2010, Configuring: 70-662** 

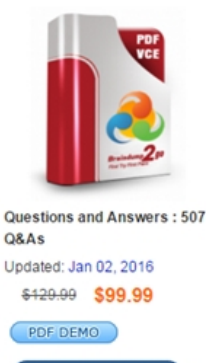

## **Product Description Exam Number/Code: 70-662**

## Exam Number/Code: 70-662

"TS: Microsoft Exchange Server 2010, Configuring", also known as 70-662 ex Certification. With the complete collection of questions and answers, Braindur assembled to take you through 507 Q&As to your 70-662 Exam preparation. In resources, you will cover every field and category in Microsoft MCITP helping your successful Microsoft Certification.

## **Free Demo Download**

Braindump2go offers free demo for 70-662 exam (TS: Microsoft Exchange Se Configuring). You can check out the interface, question quality and usability o exams before you decide to buy it.

Printable PDF Premium VCE + VCE Simulator

**O** CHECK OUT

 QUESTION 321You have an Exchange organization named contoso.com. All servers in the organization have Exchange Server 2010 Service Pack 1 (SP1) installed. The organization contains a mail-enabled Domain Local group named Group1. Users from outside the organization report that all e-mail messages sent to groupl@contoso.com generate a non-delivery report (NDR). You need to ensure that users from outside the organization can successfully send e-mail to group1@contoso.com.What should you

modify for Group1? A. the group typeB. the mail flow settingsC. the advanced settingsD. the group scope Answer: B

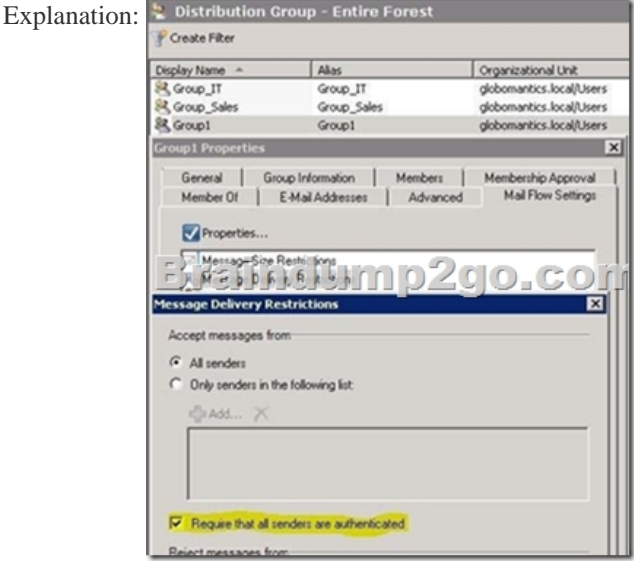

 QUESTION 322Drag and Drop QuestionYou have an Exchange Server 2010 Service Pack 1 (SP1) organization named fabrikam.com. Users access Outlook Web App by using the mail.fabrikam.com host name. An administrator modifies the OWA virtual directory. The users rep[ort that they can no longer connect to Outlook Web App. You nee](http://www.mcitpdump.com/?p=3744)d to recreate the OWA virtual directory. The solution must ensure that the users can connect to Outlook Web App by using mail.fabrikam.com. What should you do? To answer, move the appropriate actions from the list of actions to the answer area and arrange them in the correct order.

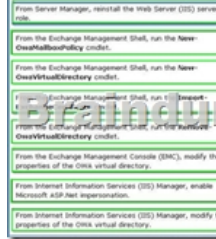

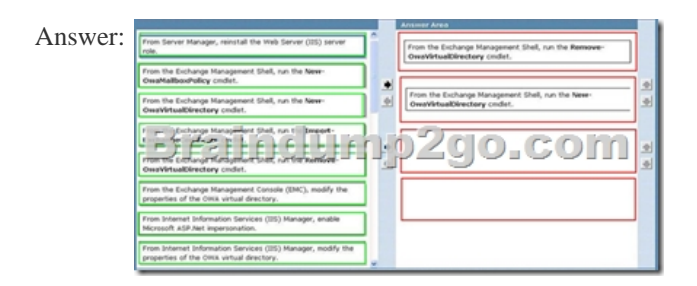

 QUESTION 323You have an Exchange Server 2010 Service Pack 1 (SP1) organization named fabrikam.com. A partner company has an Exchange Server 2010 SP1 organization named contoso.com. You plan to implement federated delegation between fabrikam.com and contoso.com. You need to identify which DNS records must be created to support federated delegation. Which DNS records should you identify? (Choose all that apply.) A. host information (HINFO)B. text (TXT)C. host (A)D. mail exchanger (MX)E. mail group (MG) Answer: BCExplanation:Create a TXT record for federated delegation.Create an Autodiscover DNS record (CNAME).In this case I left the original A record answer in as that would already need to be created to resolve the IP, then a CNAME record would point to the A record (as CNAMEs can't point to IP addresses).Reference: http://technet.microsoft.com/en-us/library/dd335047.aspxhttp://technet.microsoft.com/en-us/library/dd335198.aspx http://technet.microsoft.com/en-us/library/ff601760.aspx QUESTION 324You have an Exchange Server 2010 Service Pack 1 (SP1) organization. The SMTP domain for the organization is contoso.com. You enable the Exchange anti-spam features. You need to [specify a quarantine mailbox for the Exchange organizati](http://technet.microsoft.com/en-us/library/dd335047.aspx)[on. What should you do? A. From the Exchange Manage](http://technet.microsoft.com/en-us/library/dd335198.aspx)ment Console (EMC), modify the Content Filter agent.B. Run the Set-ContentFilterConfig from the Exchange Management Shell.C. Run the [Set-TransportConfig cmdlet from the Exchange Managem](http://technet.microsoft.com/en-us/library/ff601760.aspx)ent Shell.D. From the Exchange Management Console (EMC), modify the Recipient Filter agent.E. Run the New-TransportRule cmdlet from the Exchange Management Shell.F. Run the Set-OrganizationConfig cmdlet from the Exchange Management Shell.G. From the Exchange Management Console (EMC), modify the Sender Filter agent.H. Run the New-JournalRule cmdlet from the Exchange Management Shell. Answer: B Explanation:Set-ContentFilterConfig-QuarantineMailbox spamQ@contoso.com http://technet.microsoft.com/en-us/library/bb123746.aspx QUESTION 325You are a network administrator for a company named Contoso, Ltd. Contoso has an Exchange Server 2010 Service Pack 1 (SP1) organization named contoso.com. The organization contains the following Exchange servers: Two Hub Transport servers Two Edge Transport servers that have Edge Subscriptions Contoso merges with another company named Fabrikam, Inc. Fabrikam has an Exchange Server 2010 SP1 organization that uses the [fabrikam.com SMTP domain. All mail exchange \(MX\) rec](http://technet.microsoft.com/en-us/library/bb123746.aspx)ords for fabrikam.com point to the contoso.com Edge Transport servers.

You deploy a solution for Contoso to journal all email messages by using Hub Transport rules. You need to ensure that all email messages received by fabrikam.com users from the Internet are journaled by the contoso.com Exchange organization. What should you do? A. From the Exchange Management Shell, run the new-accepteddomain-domaintype internalrelay command.B. From the Exchange Management Shell, run the new-sendconnector-addressspaces fabrikam.com command.C. From the Exchange Management Console (EMC), create an accepted domain that uses the authoritative domain type.D. From the Exchange Management Shell, run the new-receiveconnector -partner command.E. From the Exchange Management Shell, run the new-accepteddomain -domaintype externalrelay command.F. From the Exchange Management Console (EMC), create an accepted domain that uses the internal relay domain type. Answer: AExplanation:Accepted Domain = Any domain whose email will be routed by the Exchange organization transport servers Authoritative Domain = used to specify which SMTP domain is served by your Exchange organization; an exchange organization is authoritative when it handles mail delivery for recipients in the accepted

domain. Internal Relay = Hub [to Hub between Exchange Organizations External Relay = Edge to](http://www.mcitpdump.com/?p=3744) Edge between Exchange Organizations Journaling can be done on a per user or per mailbox database basis. Journal rules can also be made Global, thereby journaling all messages that pass through the Hub Transport server.References:

http://technet.microsoft.com/en-us/library/bb124423.aspxhttp://technet.microsoft.com/en-us/library/aa996314.aspx http://technet.microsoft.com/en-us/library/aa995975.aspxhttp://technet.microsoft.com/en-us/library/aa998649.aspx http://technet.microsoft.com/en-us/library/bb124911.aspx

[http://blogs.technet.com/b/exchange/archive/2011/10/07/a](http://technet.microsoft.com/en-us/library/bb124423.aspx)[ccepted-domains-shared-smtp-addressspaces-andrecipien](http://technet.microsoft.com/en-us/library/aa996314.aspx)t- filtering.aspx QUESTION 326Your network contains an Active Directory domain named contoso.com. All domain controllers run Windows [Server 2008 R2. You have a server named Server1 that ru](http://technet.microsoft.com/en-us/library/aa995975.aspx)[ns Windows Server 2008 R2 Service Pack 1 \(SP1\). You p](http://technet.microsoft.com/en-us/library/aa998649.aspx)lan to install the [following Exchange Server 2010 SP1 server roles on Serv](http://technet.microsoft.com/en-us/library/bb124911.aspx)er1: Mailbox Client Access Hub Transport You need to prepare Served for [the planned installation. You import the Server Manager module for Windows PowerShell. What should you do next?](http://blogs.technet.com/b/exchange/archive/2011/10/07/accepted-domains-shared-smtp-addressspaces-andrecipient-) A. From Windows PowerShell, run add-windowsfeature net-framework,rsat,adlds.B. At the command prompt, run servermanagercmd and use the Exchange-Typical.xml template.C. From Windows PowerShell, run add-windowsfeature net-framework. From the Exchange Server 2010 installation program, select the Automatically install Windows Server roles and features required for Exchange Server check box.D. At the command prompt, run servermanagercmd and use the Exchange-Base.xml template.E. At the command prompt, run setup /pl. From the Exchange Server 2010 installation program, select the Automatically install Windows Server roles and features required for Exchange Server check box.F. From Windows PowerShell, run add-windowsfeature net-framework,rsat-adds,web-server,webbasicauth. Answer: CExplanation:

http://msmvps.com/blogs/andersonpatricio/archive/2010/07/07/installing-operating-system-rolesand-featuresautomatically-in-excha nge-server-2010-sp1.aspxhttp://technet.microsoft.com/en-us/library/bb691354.aspx(under the "Install the Windows 2008 R2 operatingsystem prerequisites" section)

http://msmvps.com/blogs/richardsiddaway/archive/2009/04/18/powershell-modules-and-exchange-2010-prerequisites.aspx [QUESTION 327You have an Exchange Server 2010 Service Pack 1 \(SP1\) Mailbox server named Server1. You need to ensure that a](http://msmvps.com/blogs/andersonpatricio/archive/2010/07/07/installing-operating-system-rolesand-featuresautomatically-in-exchange-server-2010-sp1.aspx) copy of each email message modified or deleted by a user named User1 is retained on Server1. What should you do? A. Create a personal tag.B. Enable single item recovery.C. Enable message trackingD. Enable a litigation holdE. Create a retention [policyF. Create a journal rule Answer: DExplanation:http://technet.microsoft.com/en-us/library/ee861123.aspx QUESTIO](http://msmvps.com/blogs/richardsiddaway/archive/2009/04/18/powershell-modules-and-exchange-2010-prerequisites.aspx)N 328 Your company has two offices. Each office is configured as an Active Directory site. The offices connect to each other by using a congested WAN link.Each office has a direct, high-speed connection to the Internet. Each site contains two Exchange Server 2010 Service Pack 1 (SP1) Hub Transport servers. You need [to ensure that email messages sent to the Internet from the](http://technet.microsoft.com/en-us/library/ee861123.aspx) Exchange organization are never routed over the WAN link. What should you do from each site? A. From the Exchange Management Shell, run the Set-TransportConfig crndletB. From the Exchange Management Console (EMC), modify the properties of the accepted domainC. From the Exchange Management Shell, run the Set-SendConnector cmdletD. From the Exchange Management Console (EMC), modify the properties of the Receive connectorE. From the Exchange Management Console (EMC), modify the properties of the Send connectorF. From the Exchange Management Console (EMC), modify the properties of the remote domain G. From the Exchange Management Shell, run the Set-ForeignConnector cmdletH. From the Exchange Management Shell, run the Set-TransportAgent cmdlet Answer: CExplanation:http://technet.microsoft.com/en-us/library/aa998294.aspx QUESTION 329 You have an Exchange Server 2010 Service Pack1 (SP1) organization. The organization contains the servers configured as shown in the following table.The Mailbox servers are members of a database availability group (DAG) named DAG1. The organization also has a load balancing solution for Client Access. The load balancing solution has a virtual IP address that is available by using the mail.contoso.com host name. You create a new Client [Access array that uses the outlook.contoso.com fully quali](http://technet.microsoft.com/en-us/library/aa998294.aspx)fied name (FQFN). You need to ensure that all users connect to outlook.contoso.com from Microsoft Outlook 2010. Which Windows Powershell should

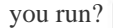

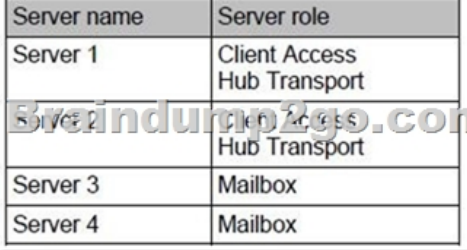

 A. Set-MailbxDatabaseCop[yB. New-DatabaseAvailabilityGroupC. Set-MailboxServerD.](http://www.mcitpdump.com/?p=3744) Set-ClientAccessServerE. New-PublicMailboxDatabaseF. New- PublicFolderDatabaseG. Set-ClientAccessArrayH. Add-MailboxDatabaseCopyI. Set-DatabaseAvailabilityGroupJ. Set-PublicFolderDatabaeK. Add-RoleGroupMemberL. Add-DatabaseAvailabilityGroupServerM. Set-MailboxDatabase Answer: MExplanation:

http://technet.microsoft.com/en-us/library/bb123971.aspxhttp://technet.microsoft.com/en-us/library/ee332317.aspx http://www.msexchange.org/articles\_tutorials/exchange-server-2007/planningarchitecture/uncovering-new-rpcclient-access-serviceexchange-2010-part1.html QUESTION 330You have an Exchange Server 2010 Service Pack1 organization. The Organization contains a Hub Transport server named Server1 and an Edge Transport sever named server2. All servers are configured to use an [internal DNS named DNS1 for host resolution. You confi](http://technet.microsoft.com/en-us/library/bb123971.aspx)[gure an Edge Subscription from Server1 to Server2. You d](http://technet.microsoft.com/en-us/library/ee332317.aspx)eploy a [monitoring server named ServerApp1. ServerApp1 will send email notification to administrators. You need to ensure that](http://www.msexchange.org/articles_tutorials/exchange-server-2007/planningarchitecture/uncovering-new-rpcclient-access-service-exchange-2010-part1.html) [ServerApp1 can relay ema](http://www.msexchange.org/articles_tutorials/exchange-server-2007/planningarchitecture/uncovering-new-rpcclient-access-service-exchange-2010-part1.html)il to the administrators through Server1. What should you do? A. From the Exchange Management Shell, run the Set-TransportServer cmdlet.B. From the Exchange Management Shell, run the Set-TransportConfig cmdlet.C. From the Exchange Management Console (EMC), create a transport rule.D. From the Exchange Management Console (EMC), modify the properties of the remote domain.E. From the Exchange Management Shell, run the Set-receiveConnector cmdlet.F. From the Exchange Management Console (EMC), disable the IP Block List feature.G. From the Exchange Management Console (EMC), modify the properties of the accepted domain.H. From the Exchange Management Shell, run the Set-TransportAgent cmdlet. Answer: EExplanation:http://technet.microsoft.com/en-us/library/hh529935.aspx 70-662 Updated Questions are 2015 Latest Released Which 100% will Meet in Your 70-662 Test! Braindump2go New Released 70-662 Exam Dumps Contain All New Added Questions Which Will Help you Have A Totally Success in 2015 New Tear! Download our 100% Pass Guaranteed 70-662 Exam Dumps Full Version, sp[ecial 10% Off Discount enjoyed!](http://technet.microsoft.com/en-us/library/hh529935.aspx) TS: Microsoft Exchange Server 2010, Configuring: 70-662

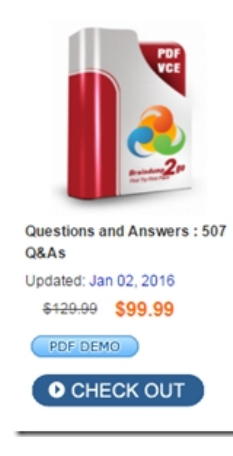

**Product Description Exam Number/Code: 70-662** 

#### Exam Number/Code: 70-662

"TS: Microsoft Exchange Server 2010, Configuring", also known as 70-662 exam, is a Microsoft Certification. With the complete collection of questions and answers, Braindump2go has assembled to take you through 507 Q&As to your 70-662 Exam preparation. In the 70-662 exar resources, you will cover every field and category in Microsoft MCITP helping to ready you for vour successful Microsoft Certification.

#### **Free Demo Download**

Braindump2go offers free demo for 70-662 exam (TS: Microsoft Exchange Server 2010, Configuring). You can check out the interface, question quality and usability of our practice exams before you decide to buy it.

Printable PDF Premium VCE + VCE Simulator

 FREE DOWNLOAD: NEW UPDATED 70-662 PDF Dumps &70-662 VCE Dumps from Braindump2go: http://www.braindump2go.com/70-662.html 507 Q&As)